# **Release Notes**

Revised: December 2016

AP7xxxB and AP8xxx series Rack PDUs

# **Affected Revision Levels**

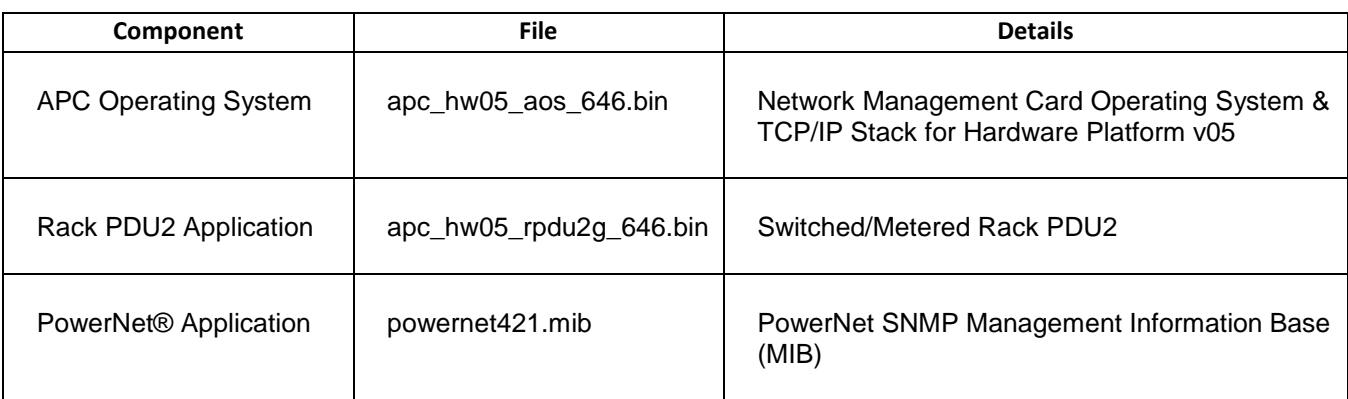

For details on upgrading the firmware, see the User Guide on the APC by Schneider Electric website, [www.apc.com.](file:///C:/Users/mlaffoon/Documents/R2%20NMC%20RPDU/www.apc.com)

## **APC by Schneider Electric Device IP Configuration Wizard**

The Device IP Configuration Wizard is a Windows application designed specifically to remotely configure the basic TCP/IP settings of Network Management Cards. The Wizard runs on Windows® 2000, Windows 2003, Windows Vista, Windows XP, Windows 7, Windows Server 2008, Windows 8 and Windows 2012. This utility supports cards that have firmware version 3.X.X or higher and is for IPv4 only.

The Wizard is available as a free download from the APC by Schneider Electric web site at [www.apc.com:](file:///C:/Users/mlaffoon/Documents/R2%20NMC%20RPDU/www.apc.com)

- 1. Go to [www.apc.com/tools/download](file:///C:/Users/mlaffoon/Documents/R2%20NMC%20RPDU/www.apc.com/tools/download) and select '**Software Upgrades > Wizards and Configurators**' from the '**Filter by Software/Firmware**' drop-down list
- 2. Click '**Submit**' to view the list of utilities available for download.
- 3. Click on the '**Download**' button to download the '**Device IP Configuration Wizard**'.

## <span id="page-0-0"></span>**Table of Contents**

- [New Features](#page-1-0)
- [Fixed Issues](#page-1-1)
- [Known Issues](#page-1-2)
- **•** [Miscellaneous](#page-4-0)
	- o [Recovering from a Lost Password](#page-4-1)
	- o [Event Support List](#page-4-2)
	- o [PowerNet MIB Reference Guide](#page-4-3)
	- o [Hash Signatures](#page-4-4)

<span id="page-1-0"></span>Added CLI alarmList command to allow displaying of active alarms across all devices in a Network Port Sharing group.

Hostname/IP is now displayed on web page footers.

## <span id="page-1-1"></span>**Fixed Issues**

Fixed issue where failed SNMPv3 logins were not logged.

Disallowed SSH use of weak MAC algorithm.

Firewall logs now show the IP where the logged traffic originates.

When firewall is enabled, ping/ICMP traffic is now allowed to/from NMC.

In the system event list, removed two unused events showing as "Event text not Available".

Fixed issue with RADIUS passwords over 16 characters in length.

Firewall subnet rules no longer truncate CIDR notation.

Fixed an issue with setting a custom DST configuration through the Config INI file.

Fixed issue where navigating to Firewall Log web page could cause a warmstart.

Improved error handling in CLI phTophVolts and dispID commands.

Improved help text of CLI prodInfo command.

On the bank load configuration web page, in the Overload Outlet Restriction drop-down box, changed the "On Alarm" selection to "On Critical" to more accurately describe the selection.

<span id="page-1-2"></span>For AP7xxxB units, unsupported rPDU2PhaseStatus SNMP OIDs now return -1 as specified by the MIB, instead of 0.

## [Top ↑](#page-0-0)

The NMC Upgrade utility supports ASCII characters only for username and password.

When upgrading from 5.0x systems, if NTP (network time protocol) is not enabled, the NMC clock will need to be set manually.

The following fields do not accept UTF-8 characters (they accept ASCII only):

- any numeric field (only Arabic numbers are accepted)
- the Datalog FTP Server name.

The following warning events do NOT cause the Network Management Card to send an SNMP trap:

- System: Detected an unauthorized user attempting to access the FTP interface.
- System: Password Changed

The device and outlet user privileges in the CLI are not consistent with the device and outlet user privileges in the Web interface.

In the Web interface, the Primary and Secondary RADIUS servers accept invalid IP address values.

In the Config.ini: the SystemDateTime Server keys return strange values when long strings are applied.

There are different Date Formats on the NMC General/About page.

The Config.ini keywords "LinkDisplay" and "LinkName" in the [SystemLinks] section accept a NULL value.

The Trap receiver NMS settings incorrectly allow for a NULL entry.

The SNMP v1 and v3 Community Access Addresses incorrectly allow for a NULL entry.

The SNMP v1 Trap Community Name incorrectly accepts values greater than the max of 15 and NULL.

The Syslog Server address incorrectly accepts a NULL entry.

Configuring a fourth email recipient may cause the following event, "System: Email: Could not mail, queue full."

When HTTPS is enabled, Config.ini and SSL certificate upload through the web interface may fail.

File transfers using SCP do not work properly with WinSCP client.

Certain SSL certificates generated by third party Certificate Authorities do not import or upload to the NMC. The only working solution is to use the APC Security Wizard to create both the CA and SSL certificate.

When configuring a firewall rule through the web interface, it becomes active even when the firewall is not enabled.

Setting the Syslog IP address to the IPv6 loopback address causes the device to reboot and make the application firmware not load.

Web: should not allow firewall rule without CIDR notation while configuring subnet.

Web: Firewall rule with subnet or range with port option not working as expected.

Firewall log still displays in ipslgweb.htm page and CLI when configured as 'No' log.

Firewall rule with icmp discard option not working.

Firewall: Rule with NMC as source is not working.

Several issues have been identified when upgrading the AOS from v5.x.x to v6.x.x. It is important to review Knowledge Base (KBase) FA176047 prior to upgrading Rack PDUs.

Should a user attempt to configure a phase's Overload Alarm with a value that is above the maximum load value, configuration errors in Near Overload and Low Load Warning values will not be reported on the screen. These entries will be rejected along with the Overload Alarm entry, but notification will not be put on the screen for those fields.

In a Network Port Sharing group, if a unit has an active alarm upon startup and the unit changes its display ID, the alarm may remain in the active alarm list even after the alarm condition clears.

If a breaker is tripped on an AP84xx or AP86xx SKU with two outlet banks (AP8441, AP8453, AP8641, AP8653), outlets 9 through 16 may report incorrect measurements.

A complete config.ini upload to a Rack PDU in a Network Port Sharing group may take a long time. For example, for a Rack PDU in a Network Port Sharing group with three other Rack PDUs, it may take 30 minutes to complete.

A unit in a Network Port Sharing group with a letter in the seventh or eighth positions of its serial numbers may generate a communication lost alarm upon upgrading from 6.1.0 or earlier to 6.3.3 or later. This alarm may be cleared and should not repeat in future upgrades.

A unit with over 24 switched outlets (such as AP8965X671) may show a load reading on phase L1, even with no load connected on outlets. This is due to the number of outlet relays drawing power from the input phase.

## <span id="page-4-0"></span>**Miscellaneous**

#### <span id="page-4-1"></span>**Recovering from a Lost Password**

See the User Guide on the website [www.apc.com](http://www.apc.com/) for instructions on how to recover from a lost password.

## <span id="page-4-2"></span>**Event Support List**

To obtain the event names and event codes for all events supported by a currently connected APC by Schneider Electric device, first retrieve the config.ini file from the RPDU.

To use FTP to retrieve config.ini from a configured RPDU:

1. Open a connection to the RPDU, using its IP Address:

ftp > open <ip\_address>

- 2. Log on using the Administrator user name and password.
- 3. Retrieve the config.ini file containing the settings of the RPDU:

ftp > get config.ini

The file is written to the folder from which you launched FTP.

In the config.ini file, find the section heading [EventActionConfig]. In the list of events under that section heading, substitute 0x for the initial E in the code for any event to obtain the hexadecimal event code shown in the user interface and in the documentation. For example, the hexadecimal code for the code E0033 in the config.ini file (for the event "System: Configuration change") is 0x0033.

#### <span id="page-4-3"></span>**PowerNet MIB Reference Guide**

**NOTE:** The MIB Reference Guide, available on the Network Management Card CD and on the website [www.apc.com,](http://www.apc.com/) explains the structure of the MIB, types of OIDs, and the procedure for defining SNMP trap receivers. For information on specific OIDs, use a MIB browser to view their definitions and available values directly from the MIB itself. You can view the definitions of traps at the end of the MIB itself (the file powernet421.mib downloadable from the website, [www.apc.com\)](http://www.apc.com/).

#### <span id="page-4-4"></span>**Hash Signatures**

For apc\_hw05\_aos646\_rpdu2g646\_bootmon108.exe:

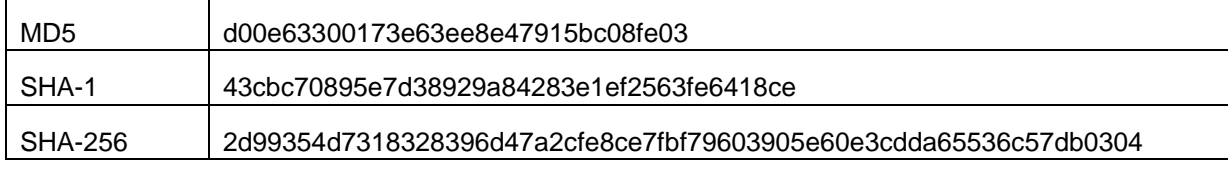

#### Copyright © 1999-2016 Schneider Electric. All rights reserved.

[http://www.apc.com](http://www.apc.com/)

#### 990-9958A